「ドメイン指定受信」をしてもメールが届かない場合は、以下の設定をご確認ください。

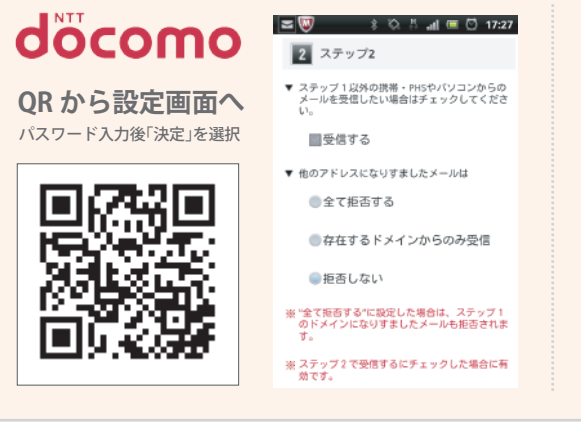

### **「なりすましたメール」**

QR コードを読み取り後、「詳細設定/解除」を選択 ▶ sp モードパスワードを入力し て「決定」を選択 「受信/拒否設定」の「設定」にチェックを付け「次へ」を選択 ▶「▼ステップ2」の「他のアドレスになりすましたメール」

メール設定の詳細設定「ステップ2」で、「他のアドレスになりす ましたメール」の設定が「全て拒否する」の場合、メールが届かな いことがあります。

※「拒否しない」にすることでメールが届くようになります。

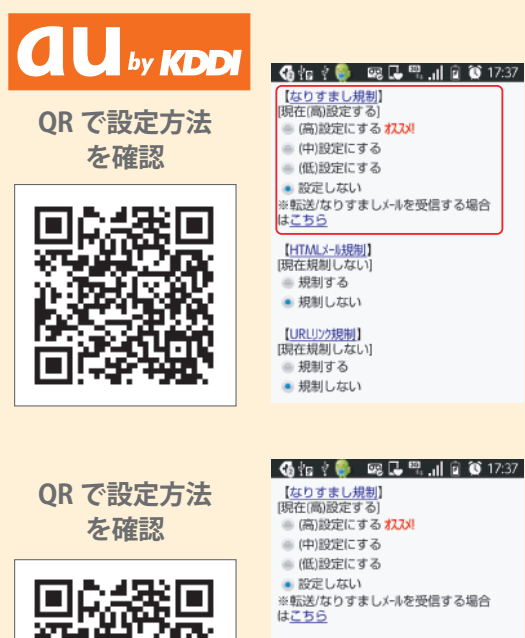

# 6位 17:37 ※転送/なりすましメールを受信する場合 【HTMLメール規制】<br>[現在規制しない]

● 規制する • 規制しない 【URLリンク規制】<br>[現在規制しない]

■ 規制する ● 規制しない

#### **「なりすまし規制」**

メールアプリの受信ボックスにある「設定」を選択 ▶ 「E メール設定」を選択 ▶ 「その他の設定」を選択 ▶ 「迷惑メールフィルター」を選択 ▶ 詳細設定の「個別設定」 を選択 ▶ 「なりすまし規制」

メール設定の迷惑メールフィルターにある詳細設定「なりすま し規制」の設定で「高」を選択している場合、届かないことがあり ます。

※「設定しない」にすることでメールが届くようになります。

## **「URL リンク規制」**

メールアプリの受信ボックスにある「設定」を選択 ▶ 「E メール設定」を選択 ▶ 「その他の設定」を選択 ▶ 「迷惑メールフィルター」を選択 ▶詳細設定の「個別設定」 を選択 「URL リンク規制」

メール設定の迷惑メールフィルターにある詳細設定「URLリ ンク規制」の設定で「規制する」を選択している場合、届かな い事があります。

※「規制しない」にすることでメールが届くようになります。

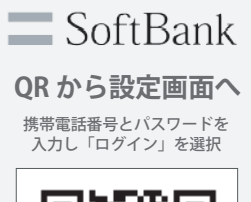

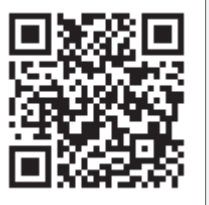

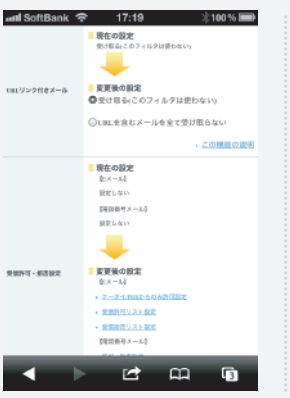

#### **「URL リンク付きメール」**

QR コードを読み取り後、携帯電話番号とパスワードを入力し「ログイン」を選択 「メール設定 (SMS / MMS)」を選択 ▶「迷惑メールブロックの設定」の「変更す る」を選択 ▶ 「個別設定はこちら」を選択 ▶ 「URL リンク付きメール」

個別設定の「URLリンク付きメール拒否設定」で「URL を含むメールを全て受け取らない」を選択している場合、登録 完了メールなど、URL を含むメールが届かないことがあります。

※「受け取る」とすることで届くようになります。